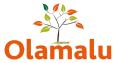

## **FACULTY OF LAW – WEBSITE USER GUIDE**

# **Table of Contents**

| Study landing page                | 2  |
|-----------------------------------|----|
| Banner                            |    |
| Introduction & Extra Information  |    |
| Page Builder                      |    |
| Course list                       |    |
| Featured information              |    |
| Video                             |    |
| Video selector                    |    |
| Text with image                   |    |
|                                   |    |
| Quote                             |    |
| Course landing page               |    |
| Course header                     |    |
| Banner                            |    |
| Course overview                   |    |
| Course length                     |    |
| Course Brief                      |    |
| Disclaimer                        | 14 |
| Brochure                          | 14 |
| Page builder                      | 16 |
| Course structure – text with tabs | 16 |
| Video selector                    | 16 |
| Accordion.                        | 17 |
| Feature boxes                     | 18 |
| Page information highlight        |    |
| Quote                             |    |
| Footured row                      |    |

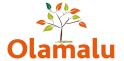

# Study landing page

The study landing page is made up of the following sections: Banner, Introduction & Extra information and the Page Builder. You will see these sections in the edit screen, and the information in these sections will appear on the published page.

There is an additional section in the edit screen called Listing content, which contains information that will be displayed when this study landing page is referenced on another page.

| Title*                             |  |
|------------------------------------|--|
| Undergraduate study                |  |
|                                    |  |
| ∨ Banner                           |  |
|                                    |  |
| ✓ Introduction & Extra information |  |
|                                    |  |
| ∨ Page builder                     |  |
|                                    |  |
| ✓ Listing content                  |  |
|                                    |  |

#### **Banner**

The banner section appears at the top of the page with a big image and a quote.

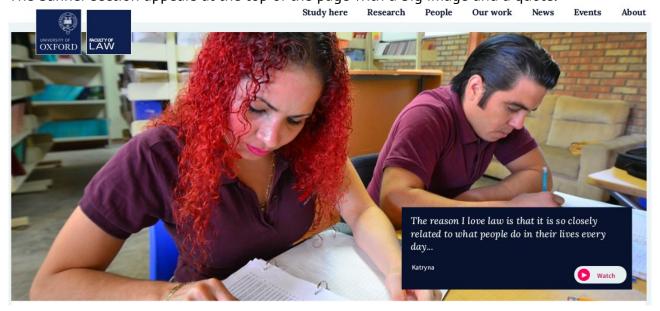

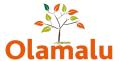

The edit form looks like this and has a spot for an image which you can load form your computer or from the media library, space for text which appears in the blue box (and for a link which you can choose to use or not use).

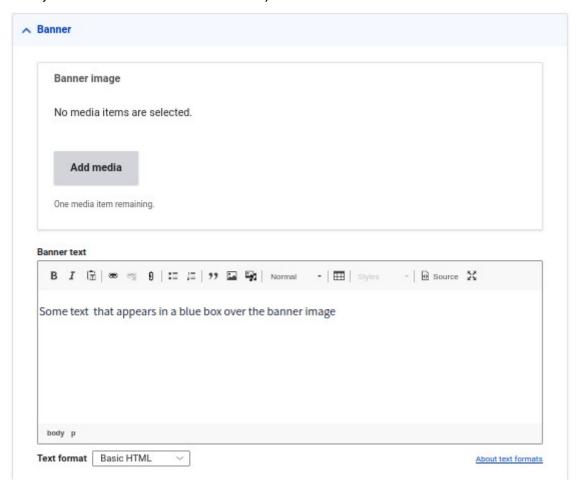

To make the quote appear as in the design, select the text and style as Heading 2:

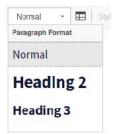

## **Introduction & Extra Information**

This is the section that appears immediately underneath the banner:

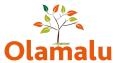

#### Undergraduate study

If you're academically ambitious, like to draw ideas together and critically analyse them, feel ready to be in an environment where you will learn to argue and detabte your interpretation of legal ideas and process large amounts of material then Oxford Law may be for you. We expect a lot from you as we teach you to tap into your skills for writing, questionning and analysis.

# Open Days This year 17 June 2022 & 19 September 2022 Our students and staff look forward to meeting you if you are able to make an Open Day. We also have plenty of

virtual resources for those of you who can't.

The edit screen looks like this:

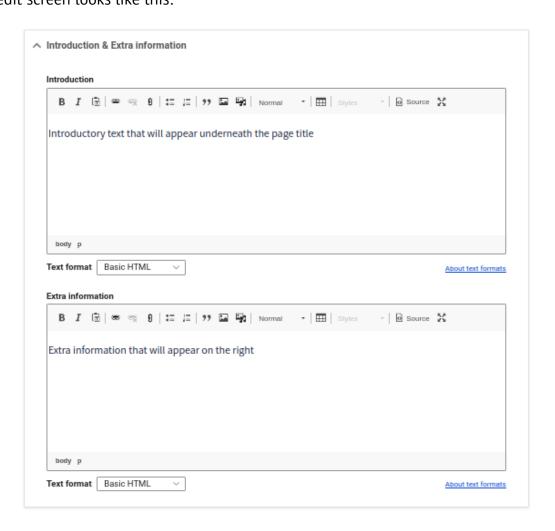

# **Page Builder**

The page builder section allows you to flexibly build up your page. This guide will walk you through how to use the page builder to set up a page as in the design.

Tip: You can re-order elements in the page builder by dragging and dropping.

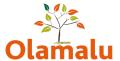

#### **Course list**

The first bit of content is a listing of courses displayed in an accordion with an optional important info box beneath:

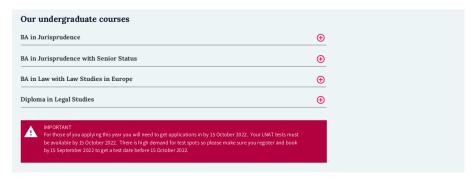

In the edit screen, the accordion will start with a title and some introductory text:

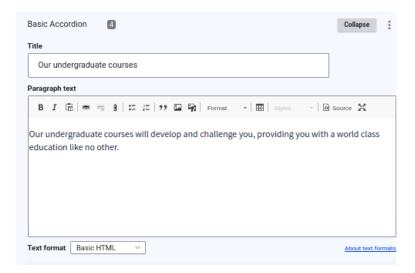

After this you will be able to add individual accordion items. Each accordion item has a header and some text which appears when the accordion is opened. Optional additional elements are an image and a link.

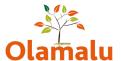

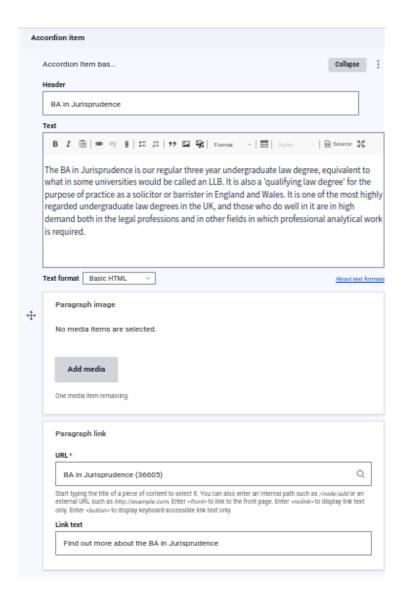

If you want to add extra important information, use the disclaimer element

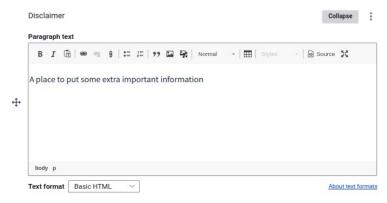

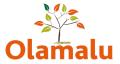

#### **Featured information**

Below the course listing, there is the opportunity to add rows of featured items that signpost potential students to useful information:

#### Studying at Oxford

Wewant to attract the strongest students to study with us, regardless of your background. Take a look at information designed to introduce you to Oxford and give you a feel of what it is like to be here.

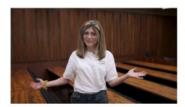

Virtual faculty taster days

Experience the Law building virtually, hear
about applying and see a taster lecture on
human rights. With kind support of Clifford

Chance.

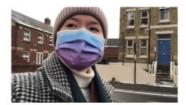

Browse our video library

We've collected together vides a which give you an insidght into studying law from our application video to recorded lectures and events

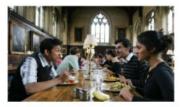

Questions we are often asked Practical information about Oxford terms, who teaches here and howyou are taught and assessed.

#### Applying to study with us

About the application process, admissions questions we are often asked, about the LNAT and information to encourage you to think about Oxford.

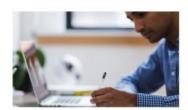

The LNAT

The Law National Aptitude Test (LNAT) is a required test you need to register for and take before the application de adline. Find outmore about why many Law courses ask for it.

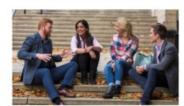

About applying and frequent questions Questions asked about the application process and information on how to apply

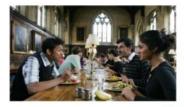

Summer programmes
Wantto get an insight into life as a Law student
at Oxford? If you are eligible do think about
applying for a free summer school which gives
you an insight into Oxford study and life.

Each row has a title and some introductory text. In the referenced content field, you can search for the page you want to feature. To add another item, click the add an item button.

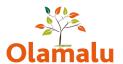

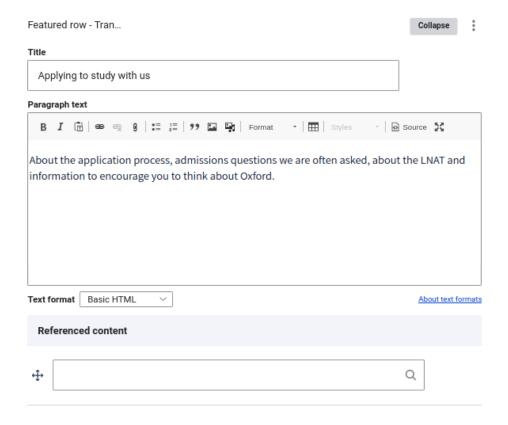

An external featured row works in a similar way, but this time uses an external url.

#### Video

You can add a video to the page by using the video element.

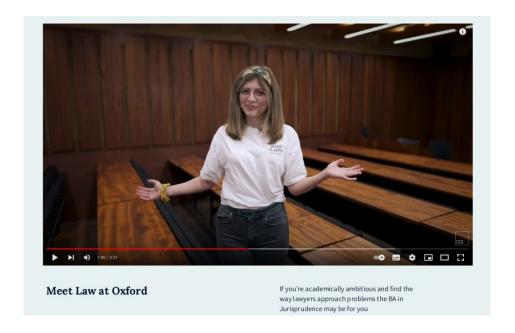

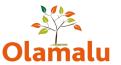

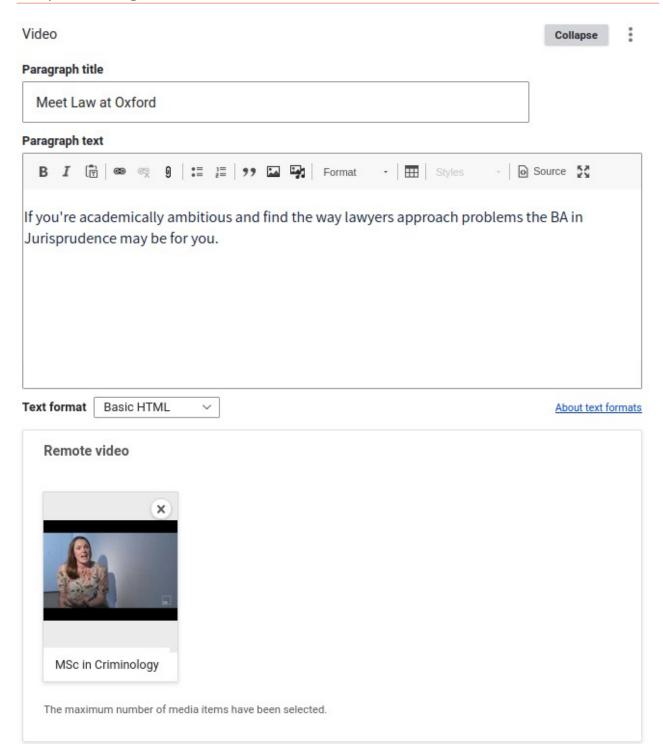

#### Video selector

This allows you to present multiple videos in a block. See page builder guide for more information.

## **Text with image**

This allows you to put in a full width element with text and image.

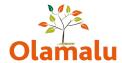

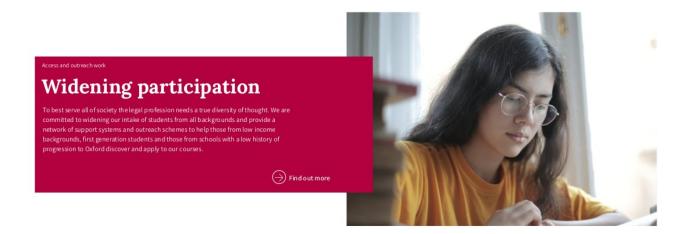

The subtitle is the small text at the top above the title. Then there is text beneath the title. The image can be set to appear on the left or the right by using the options dropdown at the bottom.

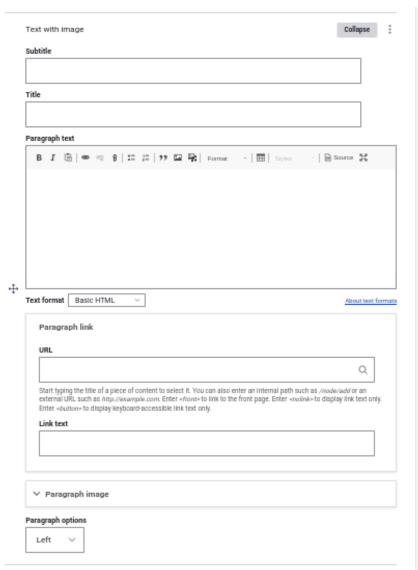

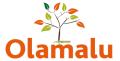

## Quote

This allows you to add a quote. See page builder guide for more details.

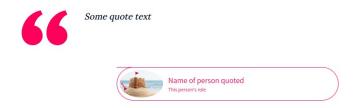

# Course landing page

The study landing page is made up of the following sections: Banner, Introduction & Extra information and the Page Builder. You will see these sections in the edit screen, and the information in these sections will appear on the published page.

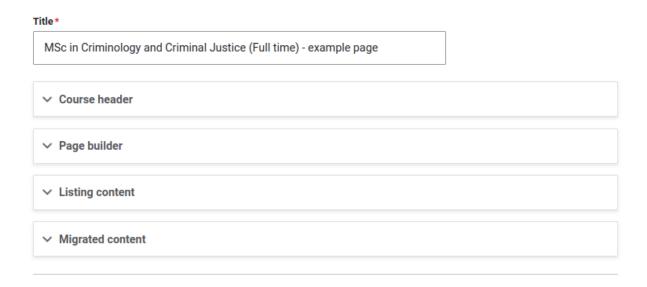

There is an additional section in the edit screen called Listing content, which contains information that will be displayed when this course page is referenced on another page.

Migrated content contains content from the old website that needs to be reformatted. For text content, you can create a new text element and copy and paste. For links, you can create a new featured row for either internal or external featured items. For guidance on how to set this up, see the page builder guide.

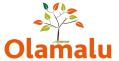

## Course header

At the top of the page is a banner image. Underneath this comes an overview of the course with key pieces of information for a visitor who wants to quickly understand the course. This is an example from the design:

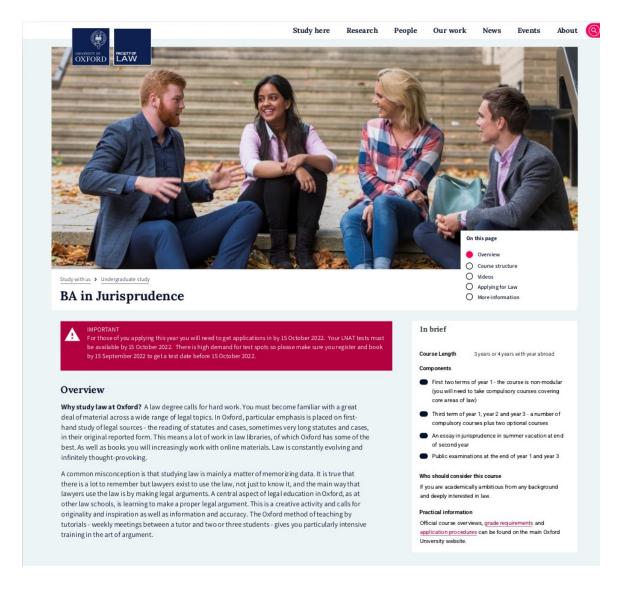

#### **Banner**

This is simply a banner image. Below the banner image on the right is an in-page navigation made up of waypoints (this will be covered later in the guide).

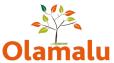

| Banner Image                 |  |  |
|------------------------------|--|--|
| No media items are selected. |  |  |
| Add media                    |  |  |
| One media item remaining.    |  |  |

#### Course overview

On the left hand side is the course overview

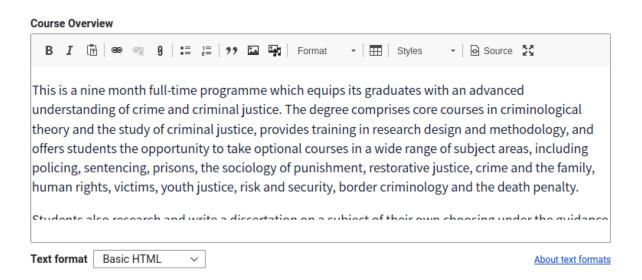

# **Course length**

This appears at the top of the "In brief" section on the right hand side.

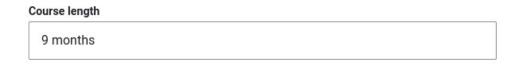

#### **Course Brief**

On the right hand side, there is an "In brief" section which gives key information about the course. The structure here is flexible, allowing you to put in text, bullet points and links.

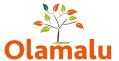

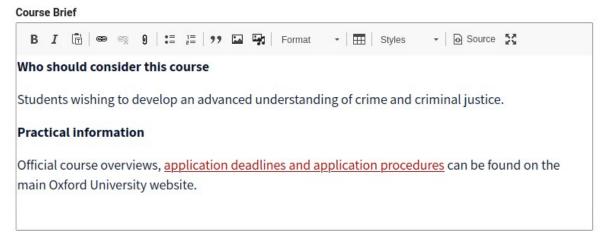

#### Disclaimer

There is the option to add a disclaimer element which puts a highlight at the top of the page content.

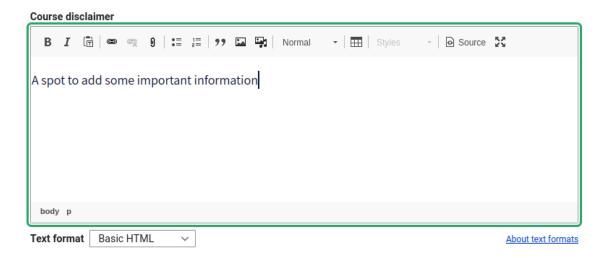

#### **Brochure**

There is also the option to add a brochure. To get the styled look in the design (see below), you will need to upload an image to display.

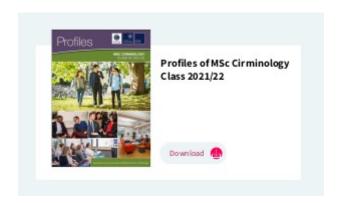

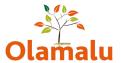

You will then need to add a title and either upload a brochure or link to one that's already in the media library.

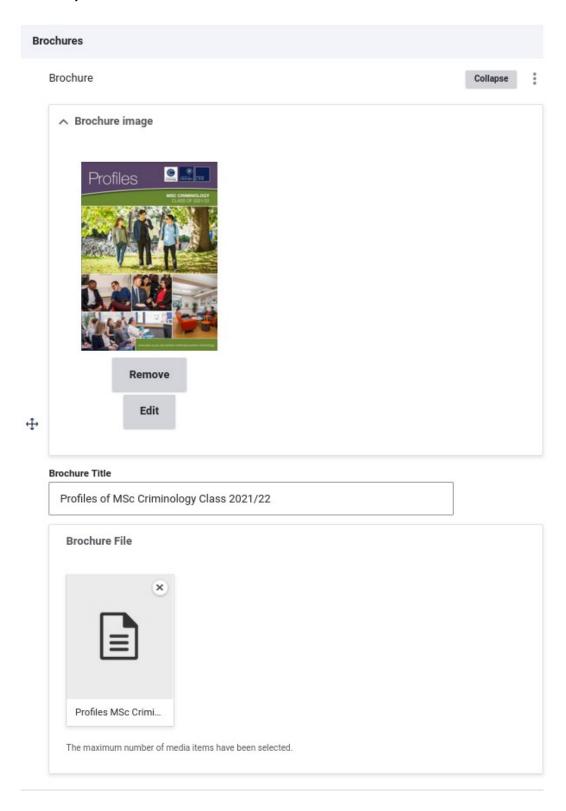

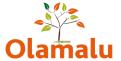

# Page builder

#### Course structure – text with tabs

The course page is designed to start with a section on the course structure. See this example from the design:

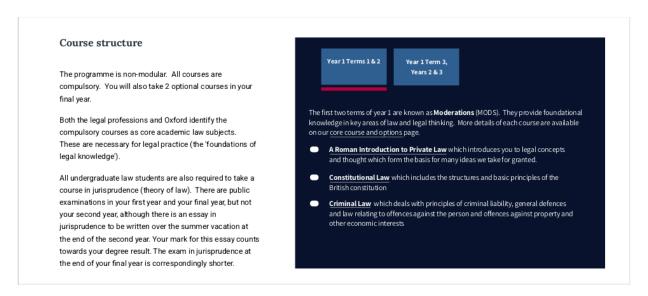

This is a text with tabs paragraph (see page builder guide for how this works).

Below this, the page structure is really flexible. It can be built up of a set of elements in any order.

Tip: You can re-order your elements within the page builder by dragging and dropping

#### Video selector

Use the video selector to display a set of videos (see page builder guide for how this works).

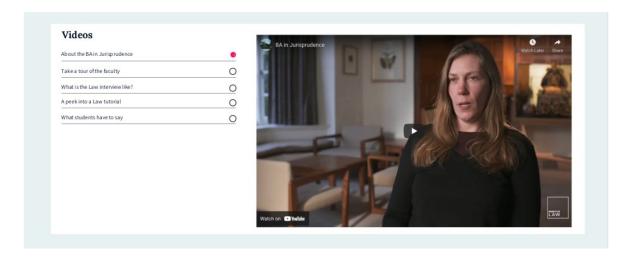

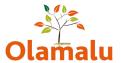

#### Accordion

Use the accordion for tidy presentation of detailed information.

#### Applying for Law at Oxford (the Admissions Timeline)

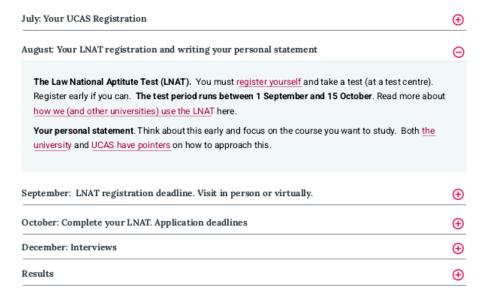

#### Information about the course and practical information

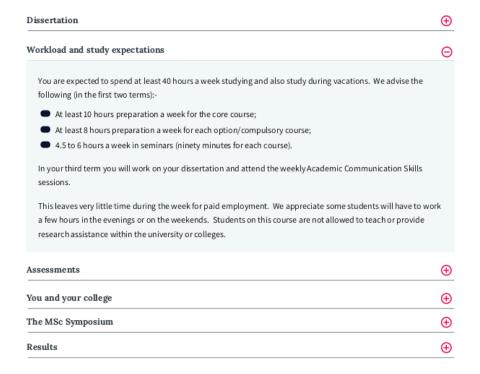

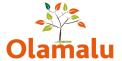

#### **Feature boxes**

Use feature boxes to signpost a visitor to more information.

#### More information

The BA in Jurisprudence is equivalent to what in some universities would be called an LLB. It is also a 'qualifying law degree' for the purpose of practice as a solicitor or barrister in England and Wales. It is one of the most highly regarded undergraduate law degrees in the UK, and those who do well in it are in high demand both in the legal professions and in other fields in which professional analytical work is required.

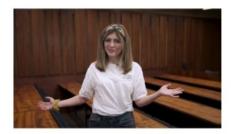

Virtual faculty taster days

Experience the Law building virtually, hear about applying and see a taster lecture on human rights. With kind support of Clifford Chance.

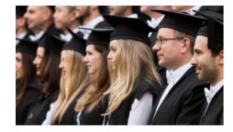

Careers in law and elsewhere

Our students go onto all sorts of careers in law and other fields. Meet some of our alumni and find out about career options.

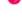

## Page information highlight

Use the page information highlight to highlight some important information (see page builder guide for how this works).

Apply for this course

Official course information and application details are on the main university website  $\frac{1}{2} \int_{\mathbb{R}^{n}} \left( \frac{1}{2} \int_{\mathbb{R}^{n}} \left( \frac{1}{2} \int_{\mathbb{$ 

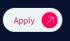

## Quote

See notes above in landing page section.

#### **Featured row**

See notes above in landing page section.